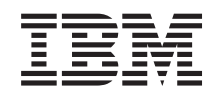

# System i Povezivanje na System i IBM Systems Director Navigator za i5/OS

*Verzija 6 Izdanje 1*

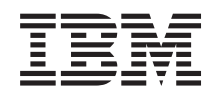

# System i Povezivanje na System i IBM Systems Director Navigator za i5/OS

*Verzija 6 Izdanje 1*

### **Napomena**

Prije upotrebe ovih informacija i proizvoda koji one podržavaju pročitajte informacije u ["Napomene",](#page-10-0) na [stranici](#page-10-0) 5.

Ovo izdanje se odnosi na verziju 6, izdanje 1, modifikaciju 0 za IBM i5/OS (broj proizvoda 5761-SS1) i na sva sljedeća izdanja i modifikacije dok se drukčije ne navede u novim izdanjima. Ova verzija ne radi na svim računalima sa smanjenim skupom instrukcija (RISC), niti ne radi na CISC modelima.

# **Sadržaj**

### **IBM Systems Director [Navigator](#page-6-0) za i5/OS [1](#page-6-0)**

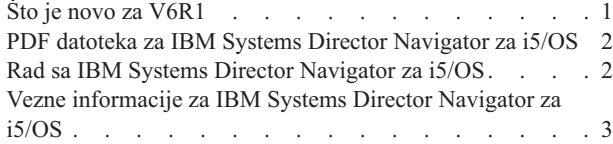

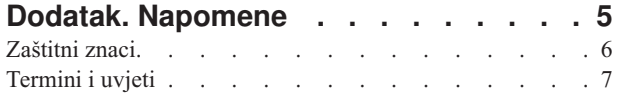

# <span id="page-6-0"></span>**IBM Systems Director Navigator za i5/OS**

IBM Systems Director Navigator za i5/OS je sučelje Web konzole za System i administraciju gdje možete raditi s Web-omogućenim zadacima od System i Navigator. IBM Systems Director Navigator za i5/OS sadrži više pozdravnih stranica koje vam dozvoljavaju brzo nalaženje zadatka koji želite obaviti.

IBM Systems Director Navigator za i5/OS sučelje nije samo skup URL adresabilnih zadataka već je to robusna Web konzola s koje možete upravljati vašim System i modelom. Ipak, System i Navigator Zadacima na Webu, koji su skup URL-adresabilnih zadataka, može se pristupiti upotrebom URL-a ili iz IBM Systems Director Navigator za i5/OS sučelja.

IBM Systems Director Navigator za i5/OS konzola sadrži sljedeće kategorije zadataka za i5/OS upravljanje. Te kategorije su slične onima koje vidite unutar System i Navigator klijent aplikacije.

- v **Sistem** (sistemski status, poruke sistemskog operatera, dnevnik povijesti, status diskova, promjena lozinke i ostalo.)
- v **Osnovne operacije** (poruke, pisači, izlaz pisača i ostalo.)
- v **Upravljanje poslom** (aktivni poslovi, poslovi poslužitelja, izlazni redovi, aktivni podsistemi i ostalo.)
- v **Konfiguracija i servis** (sistemske vrijednosti, upravljanje vremenom, disk jedinice, spremišta diskova i ostalo.)
- v **Mreža** (TCP/IP poslužitelji, linije, DNS poslužitelji i ostalo.)
- v **Integrirana administracija poslužitelja** (svi virtualni diskovi, udaljeni sistemi, domene i ostalo.)
- v **Sigurnost** (autorizacijske liste, ključno upravljanje kriptografskim uslugama, otkrivanje upada i ostalo.)
- v **Korisnici i grupe** (korisnici, kreiranje korisnika, grupe i ostalo.)
- v **Baze podataka** (monitori izvedbe, zdravstveni centar, baze podataka i ostalo.)
- v **Upravljanje dnevnikom** (dnevnici, kreiranje dnevnika i ostalo.)
- v **Performanse** (istraživanje podataka i zbirki i ostalo.)
- v **Sistemi datoteka** (integrirani sistem datoteka, dijeljenje datoteka, kreiranje dijeljenja datoteka i ostalo.)
- v **Internet konfiguracije** (upravitelj digitalnih certifikata, System i Navigator zadaci na Webu i ostalo.)
- v **Usluge klaster resursa** (Ispis liste čvorova, brisanje klastera i ostalo)

Ova informacija služi kao pomoć za početak korištenja Web konzole, IBM Systems Director Navigator za i5/OS, tako da vam osigurava savjete o načinu rada sa sučeljem.

# **Što je novo za V6R1**

Pročitajte o novim informacijama za IBM Systems Director Navigator za i5/OS zbirku poglavlja.

IBM Systems Director Navigator za i5/OS je nova zbirka poglavlja za V6R1.

IBM Systems Director Navigator za i5/OS je novo sučelje Web konzole za System i administraciju gdje možete raditi s Web-omogućenim zadacima od System i Navigator. Međutim, također možete pristupiti URL-adresabilnim zadacima pomoću URL-a ili iz IBM Systems Director Navigator za i5/OS sučelja.

### **Rad sa IBM Systems Director Navigator za i5/OS**

Rad sa IBM Systems Director [Navigator](#page-7-0) za i5/OS

Naučite više o tome kako upotrijebiti IBM Systems Director Navigator za i5/OS Web konzolu.

## <span id="page-7-0"></span>**Kako vidjeti što ima novo ili je promijenjeno**

Da bi lakše vidjeli gdje su napravljene tehničke promjene, informacijski centar koristi:

- Sliku > da označi gdje nova ili promijenjena informacija počinje.
- Sliku « da označi gdje nova ili promijenjena informacija završava.

U PDF datotekama možete vidjeti revizijske trake (|) na lijevom rubu nove i promijenjene informacije.

Za ostale informacije o tome što je novo ili promijenjeno u ovom izdanju, pogledajte Memorandum za korisnike.

# **PDF datoteka za IBM Systems Director Navigator za i5/OS**

Možete pogledati i ispisati PDF datoteku sa IBM Systems Director Navigator za i5/OS informacijama.

Za gledanje ili spuštanje PDF verzije dokumenta, izaberite IBM Systems Director Navigator za i5/OS (oko 120 KB).

### **Spremanje PDF datoteka**

Da spremite PDF na vašu radnu stanicu za gledanje ili ispis:

- 1. Desno kliknite na PDF vezu u vašem pretražitelju.
- 2. Kliknite na opciju koja sprema PDF lokalno.
- 3. Izaberite direktorij u koji želite spremiti PDF datoteku.
- 4. Kliknite **Spremi**.

### **Spuštanje Adobe Readera**

Trebate imati instaliran Adobe Reader na vašem sistemu da bi mogli gledati ili ispisivati ove PDF-ove. Možete spustiti

besplatnu kopiju s Adobe Web [stranice](http://www.adobe.com/products/acrobat/readstep.html) (www.adobe.com/products/acrobat/readstep.html)

### **Srodne reference**

"Vezne [informacije](#page-8-0) za IBM Systems Director Navigator za i5/OS" na stranici 3 Ostale zbirke poglavlja informacijskog centra sadrže informacije koje se odnose na IBM Systems Director Navigator za i5/OS zbirku poglavlja. Možete pogledati ili ispisati bilo koju od PDF datoteka.

# **Rad sa IBM Systems Director Navigator za i5/OS**

Rad sa IBM Systems Director Navigator za i5/OS pomaže vam u radu s Web omogućenim System i Navigator zadacima koji više nisu samo skup URL adresabilnih zadataka. Međutim, URL adresabilni pristup je još uvijek dostupan na System i Navigator zadacima na Web sučelju.

Za rad sa IBM Systems Director Navigator za i5/OS, slijedite ove korake:

1. Pristupite sljedećem URL-u iz Web pretražitelja gdje je *hostA* vaše System i ime:

### **http://hostA:2001**

- 2. Za prikaz popisa i5/OS zadataka iz IBM Systems Director Navigator za i5/OS konzole, proširite **i5/OS upravljanje**. Svaka kategorija zadataka ima pozdravnu stranicu koja sadrži veze do većine zajedničkih zadataka.
- 3. Kliknite **Prikaz svih zadataka** na dnu pozdravne stranice da bi vidjeli popis svih raspoloživih zadataka unutar kategorije.
- 4. Pritisnite zadatak koji želite izvesti i otvorit će se nova kartica na konzoli.
- 5. Koristite kartice za navigaciju između otvorenih stranica ili za zatvaranje određene stranice. Ako otvorite više od pet stranica, možete klizati za pristup ostalim karticama.

Izbornik **Izbor akcije** sadrži sljedeće akcije koje možete izvesti.

#### <span id="page-8-0"></span>**Zatvaranje stranice**

Možete zatvoriti trenutnu stranicu.

#### **Dodajte u Moje stranice pokretanja**

Možete dodati trenutnu stranicu u popis stranica koje se automatski prikazuju kad se prijavite na konzolu.

#### **Upravljanje otvorenim stranicama**

Možete zatvoriti jednu ili više otvorenih stranica i doći do stranice.

Možete upravljati velikim brojem otvorenih stranica gdje možete zatvoriti neke otvorene stranice i raditi s preostalim otvorenim stranicama.

Možete koristiti **Moje stranice pokretanja** za dodavanje ili uklanjanje stranica s liste stranica koje se prikazuju svaki put kad se prijavite na konzoli. Možete izabrati koja stranica je otvorena kao defaultna stranica. >Za otvaranje jedne od vaših startup stranica, kliknite vezu za tu stranicu u stupcu Ime stranice.

**Bilješka:** Ako želite koristiti URL čarobnjak za kreiranje prilagođenih veza do System i Navigator zadataka, možete pristupiti System i Navigator zadacima na Web početnoj stranici koja je bila dostupna u prethodnim izdanjima. Možete kliknuti **i5/OS Zadaci** na IBM Systems Director Navigator za i5/OS pozdravnoj stranici konzole i izabrati **System i Navigator zadatke na Webu** .

#### **Srodni koncepti**

Osnovne sistemske operacije Upravljanje poslom Mrežni rad Sistemske vrijednosti Upravljanje vremenom Administracija aplikacija Administracija baze podataka Planiranje autorizacijskih listi Kriptografija Otkrivanje napada Performanse Integrirani sistem datoteka Podjele datoteka Korisnički i grupni zadaci System i integracija s BladeCenter i System x **Srodni zadaci** Upravljanje dnevnicima **Srodne informacije** System i Navigator zadaci na Webu IBM Director V5.20

## **Vezne informacije za IBM Systems Director Navigator za i5/OS**

Ostale zbirke poglavlja informacijskog centra sadrže informacije koje se odnose na IBM Systems Director Navigator za i5/OS zbirku poglavlja. Možete pogledati ili ispisati bilo koju od PDF datoteka.

### **Ostale informacije**

- System i Navigator zadaci na Web-u
	- **Srodne reference**

"PDF datoteka za IBM Systems Director [Navigator](#page-7-0) za i5/OS" na stranici 2 Možete pogledati i ispisati PDF datoteku sa IBM Systems Director Navigator za i5/OS informacijama.

# <span id="page-10-0"></span>**Dodatak. Napomene**

Ove informacije su razvijene za proizvode i usluge koji se nude u SAD.

IBM možda ne nudi proizvode, usluge ili dodatke o kojima se raspravlja u ovom dokumentu, u drugim zemljama. Za informacije o proizvodima i uslugama koji su trenutno dostupni u vašem području kontaktirajte vašeg lokalnog IBM predstavnika. Bilo koje upućivanje na neki IBM proizvod, program ili uslugu, nema namjeru tvrditi da se samo taj IBM proizvod, program ili usluga mogu koristiti. Bilo koji funkcionalno ekvivalentan proizvod, program ili usluga koji ne narušava nijedno IBM pravo na intelektualno vlasništvo, se može koristiti kao zamjena. Međutim, na korisniku je odgovornost da procijeni i provjeri rad bilo kojeg ne-IBM proizvoda, programa ili usluge.

IBM može imati patente ili molbe za patente koje su još u toku, a koje pokrivaju predmet o kojem se govori u ovom dokumentu. Posjedovanje ovog dokumenta vam ne daje nikakvo pravo na te patente. Možete poslati upit za licence, u pismenom obliku, na:

IBM Director of Licensing IBM Corporation North Castle Drive Armonk, NY 10504-1785 U.S.A.

Za upite o licenci koji se odnose na dvobajtne (DBCS) informacije, kontaktirajte Odjel za intelektualno vlasništvo u vašoj zemlji ili pošaljite upite, u pismenom obliku, na:

IBM World Trade Asia Corporation Licenciranje 2-31 Roppongi 3-chome, Minato-ku Tokyo 106-0032, Japan

**Sljedeći odlomak se ne primjenjuje na Veliku Britaniju ili bilo koju drugu zemlju gdje su takve izjave nekonzistentne s lokalnim zakonima:** INTERNATIONAL BUSINESS MACHINES CORPORATION DAJE OVU PUBLIKACIJU "KAKVA JE ", BEZ IKAKVIH JAMSTAVA, BILO IZRAVNIH ILI POSREDNIH, UKLJUČUJUĆI, ALI NE OGRANIČAVAJUĆI SE NA, POSREDNA JAMSTVA O NE-POVREÐIVANJU, PROÐI NA TRŽIŠTU ILI SPOSOBNOSTI ZA ODREÐENU SVRHU. Neke zemlje ne dozvoljavaju odricanje od izravnih ili posrednih jamstava u određenim transakcijama, zbog toga se ova izjava možda ne odnosi na vas.

Ove informacije mogu sadržavati tehničke netočnosti ili tipografske pogreške. Povremeno se rade promjene na ovim informacijama; te promjene će biti uključene u nova izdanja ove publikacije. IBM može raditi poboljšanja i/ili promjene u proizvodu(ima) i/ili programu/ima opisanim u ovoj publikaciji, bilo kad, bez prethodne obavijesti.

Bilo koje upućivanje u ovim informacijama na ne-IBM Web stranice, služi samo kao pomoć i ni na kakav način ne služi za promicanje tih Web stranica. Materijali na tim Web stranicama nisu dio materijala za ovaj IBM proizvod i upotreba tih Web stranica je na vaš osobni rizik.

IBM može koristiti ili distribuirati sve informacije koje vi dobavite, na bilo koji način za koji smatra da je prikladan i bez ikakvih obveza prema vama.

Vlasnici licence za ovaj program, koji žele imati informacije o njemu u svrhu omogućavanja: (i) izmjene informacija između neovisno kreiranih programa i drugih programa (uključujući i ovaj) i (ii) uzajamne upotrebe informacija koje su bile izmijenjene, trebaju kontaktirati:

IBM Corporation Software Interoperability Coordinator, Department YBWA 3605 Highway 52 N

<span id="page-11-0"></span>Rochester, MN 55901 U.S.A.

Takve informacije se mogu dobiti, uz odgovarajuće uvjete i termine, uključujući u nekim slučajevima i naplatu.

Licencni program opisan u ovom dokumentu i sve za njega dostupne licencne materijale, IBM daje pod uvjetima IBM | l korisničkog ugovora, IBM međunarodnog ugovora za programske licence, IBM ugovora za strojni kod ili bilo kojeg | jednakovrijednog ugovora između nas.

Podaci o performansama sadržani u ovom dokumentu su utvreni u kontroliranom okruženju. Zbog toga se rezultati dobiveni u nekom drugom operativnom okruženju mogu značajno razlikovati. Neka mjerenja su možda napravljena na sistemima razvojne razine i zbog toga nema jamstva da će ta mjerenja biti ista na općenito dostupnim sistemima. Dodatno, neka mjerenja su možda procijenjena ekstrapolacijom. Stvarni rezultati se mogu razlikovati. Korisnici ovog dokumenta bi trebali provjeriti primjenjivost podataka na njihovo specifično okruženje.

Informacije koje se odnose na ne-IBM proizvode su dobivene od dobavljača tih proizvoda, njihovih objavljenih najava ili drugih javno dostupnih izvora. IBM nije testirao te proizvode i ne može potvrditi koliko su točne tvrdnje o performansama, kompatibilnosti ili druge tvrdnje koje se odnose na ne-IBM proizvode. Pitanja o sposobnostima ne-IBM proizvoda bi trebala biti adresirana na dobavljače tih proizvoda.

Sve izjave koje se odnose na buduća usmjerenja ili namjere IBM-a su podložne promjenama i mogu se povući bez najave, a predstavljaju samo ciljeve i smjernice.

Ove informacije sadrže primjere podataka i izvještaja koji se koriste u svakodnevnim poslovnim operacijama. Da bi ih se ilustriralo što je bolje moguće, primjeri uključuju imena pojedinaca, poduzeća, brandova i proizvoda. Sva ta imena su izmišljena, a svaka sličnost s imenima i adresama stvarnih poslovnih subjekata u potpunosti je slučajna.

### AUTORSKO PRAVO LICENCE:

Ove informacije sadrže primjere aplikacijskih programa u izvornom jeziku, koji ilustriraju tehnike programiranja na različitim operativnim platformama. Možete kopirati, modificirati i distribuirati te primjere programa u bilo kojem obliku, bez plaćanja IBM-u, za svrhe razvoja, upotrebe, marketinga ili distribucije aplikacijskih programa, u skladu sa sučeljem programiranja aplikacija za operativnu platformu za koju su primjeri programa napisani. Ti primjeri nisu bili temeljito testirani u svim uvjetima. IBM, zbog toga, ne može jamčiti ili potvrditi pouzdanost, upotrebljivost ili funkcioniranje tih programa.

Svaka kopija ili bilo koji dio tih primjera programa ili iz njih izvedenih radova, mora uključivati sljedeću napomenu o autorskom pravu:

© (ime vašeg poduzeća) (godina). Dijelovi ovog koda su izvedeni iz IBM Corp. primjera programa. © Autorsko pravo IBM Corp. unesite godinu ili godine. Sva prava pridržana.

Ako ove informacije gledate na nepostojanoj kopiji, fotografije i ilustracije u boji se možda neće vidjeti.

## **Zaštitni znaci**

Sljedeći termini su zaštitni znaci International Business Machines Corporation u Sjedinjenim Državama, drugim zemljama ili oboje:

i5/OS IBM System i

Adobe, Adobe logo, PostScript i PostScript logo su registrirani zaštitni znaci ili zaštitni znaci Adobe Systems | Incorporated u Sjedinjenim Državama i/ili drugim zemljama. |

<span id="page-12-0"></span>Ostala imena poduzeća, proizvoda ili usluga mogu biti zaštitni znaci ili oznake usluga drugih. |

# **Termini i uvjeti**

Dozvole za upotrebu ovih publikacija se dodjeljuju prema sljedećim terminima i uvjetima.

**Osobna upotreba:** Možete reproducirati ove publikacije za vašu osobnu, nekomercijalnu upotrebu, uz uvjet da su sve napomene o vlasništvu sačuvane. Ne smijete distribuirati, prikazivati ili raditi izvedena djela iz ovih publikacija ili bilo kojeg njihovog dijela, bez izričite suglasnosti IBM-a.

**Komercijalna upotreba:** Možete reproducirati, distribuirati i prikazivati ove publikacije samo unutar vašeg poduzeća uz uvjet da su sve napomene o vlasništvu sačuvane. Ne smijete raditi izvedena dijela iz ovih publikacija ili kopirati, distribuirati ili prikazivati te publikacije ili bilo koji njihov dio izvan vašeg poduzeća, bez izričite suglasnosti IBM-a.

Osim kako je izričito dodijeljeno u ovoj dozvoli, nisu dane nikakve dozvole, licence ili prava, niti izričita niti posredna, na publikacije ili bilo koje podatke, softver ili bilo koje drugo intelektualno vlasništvo sadržano unutar.

IBM rezervira pravo da bilo kad, po vlastitom nahoenju, povuče ovdje dodijeljene dozvole, ako je upotreba publikacija štetna za njegove interese ili je ustanovljeno od strane IBM-a da gornje upute nisu bile ispravno slijeđene.

Ne smijete spustiti, eksportirati ili reeksportirati ove informacije, osim kod potpune usklaenosti sa svim primjenjivim zakonima i propisima, uključujući sve zakone i propise o izvozu Sjedinjenih Država.

IBM NE DAJE NIKAKVA JAMSTVA NA SADRŽAJ OVIH PUBLIKACIJA. PUBLIKACIJE SE DAJU ″KAKVE JESU″ I BEZ JAMSTAVA BILO KOJE VRSTE, IZRAVNIH ILI POSREDNIH, UKLJUČUJUĆI, ALI NE OGRANIČAVAJUĆI SE NA, POSREDNA JAMSTVA PROÐE NA TRŽIŠTU, NEKRŠENJA I PRIKLADNOSTI ZA ODREÐENU SVRHU.

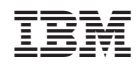

Tiskano u Hrvatskoj